## *MorphX*

MorphX is a simple, free application that will transform (morph) one image into another and create a video that will show this process. Simply drag 2 images to the document window, drag a few lines to indicate similar areas and MorphX calculates images so that it looks like the first image magically is transformed into the other. You can save the morph as as still image snapshot or as a fullanimated QuickTime movie.

## *How to download MorphX*

1. Go to the class web site, btweb20.weebly.com and click on the link **more.**. then **Video-Editing** and **Morphing** to go to that page.

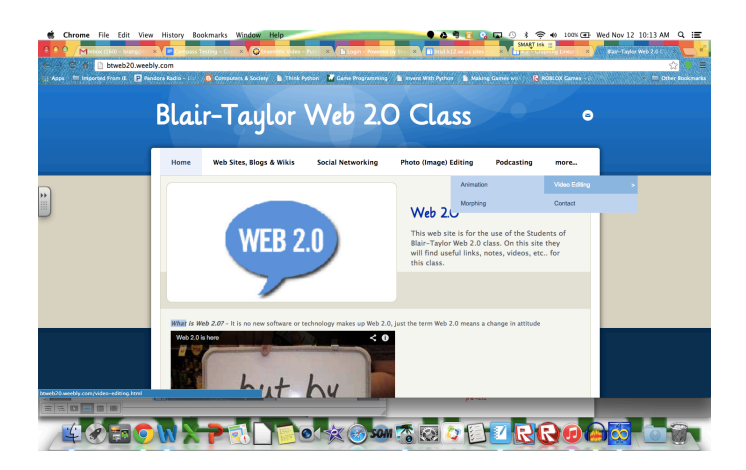

2. Click on either the MorphX icon or the **MorphX** link to download the morphing application.

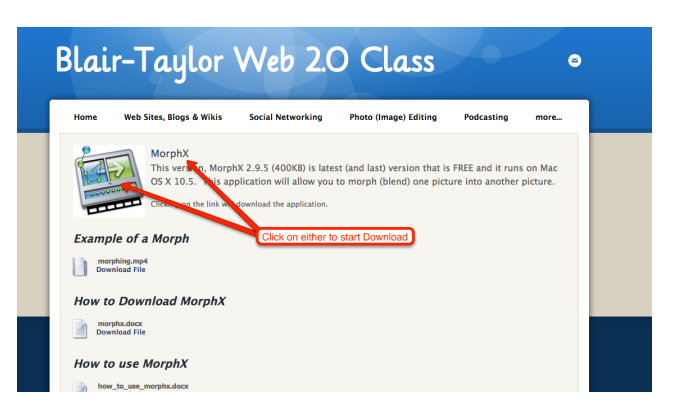

3. Click on the button (NorrkrossMorphX2.9.5.zip) in the lower-left corner to unzip the software so you can use it.

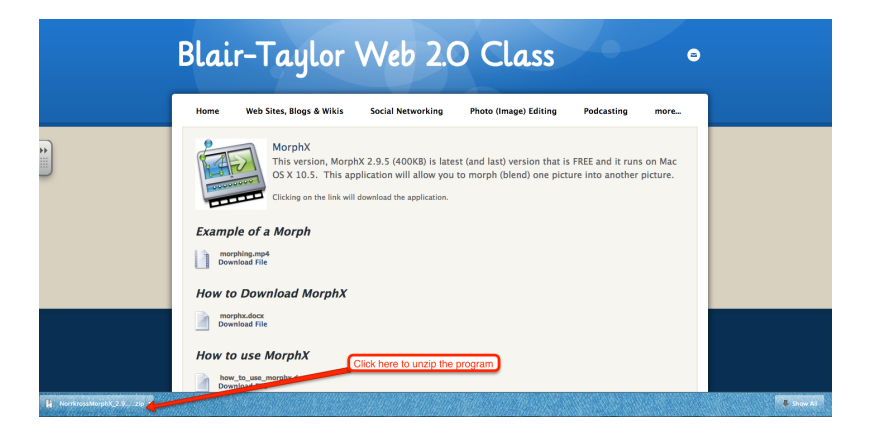

4. Click on the Download folder in lower-right corner and then click on Norrkross MorphX to start the program.

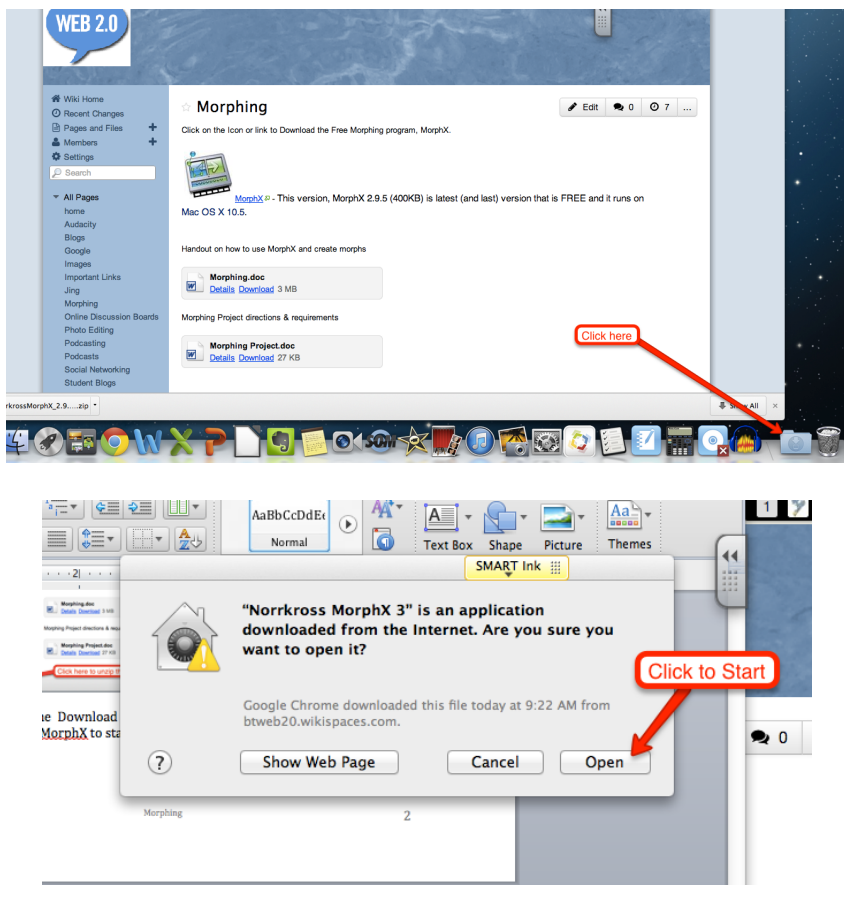

5. Now you are ready to start using MorphX. Click on the Maximize (Green button) to work with a large screen. It is easier to see what you are doing.

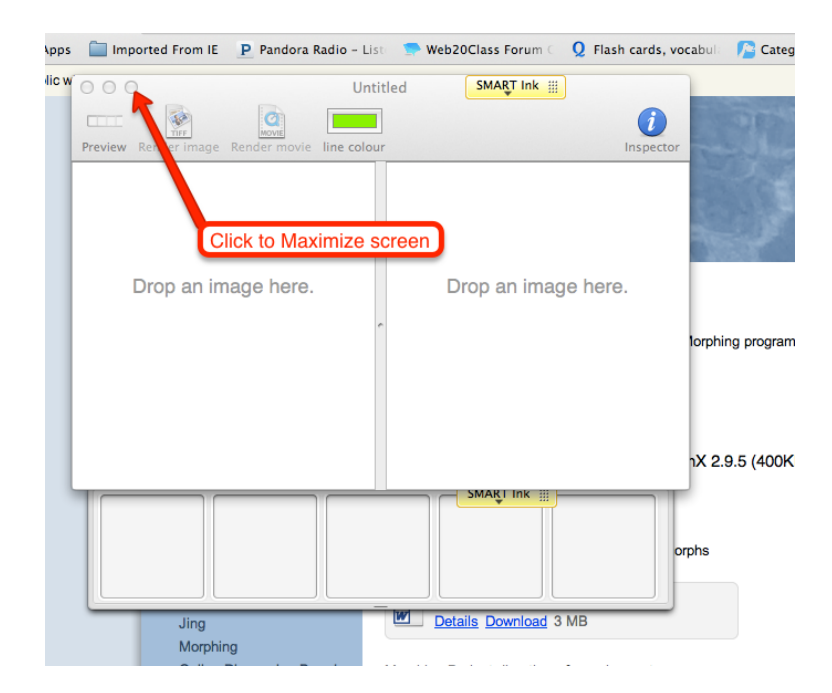